# INTERACTIVE MULTIMEDIA DESIGN

With an AI touch :)

## Challenge – Colors and Drawing

**2**

□ Make a Processing sketch that generates the following drawing

Use

- $\Box$  rect()
- $\Box$  text()
- $\Box$  fill()

 $\blacksquare$  textsize()

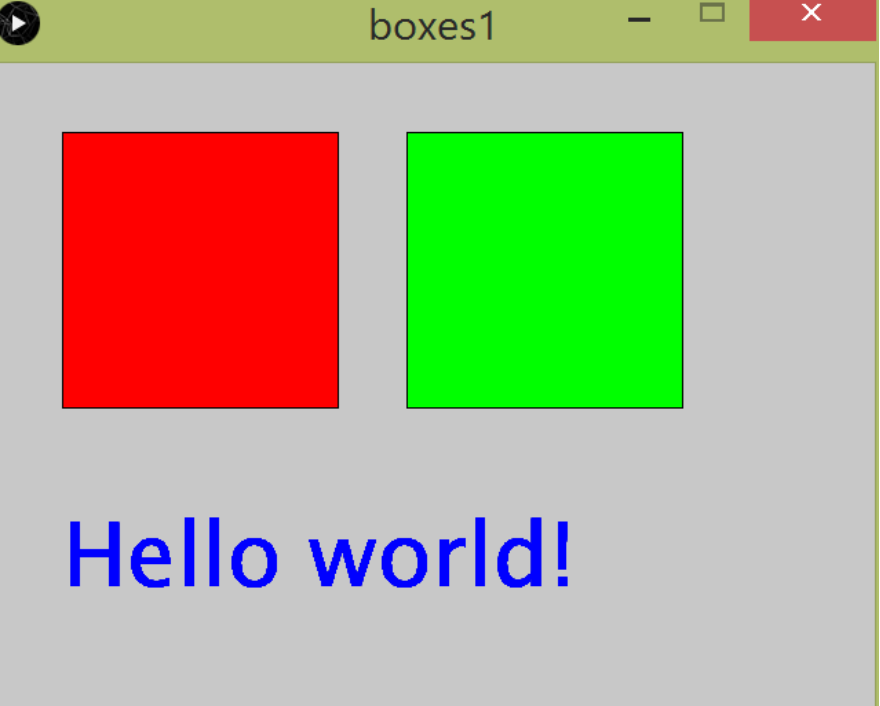

## Challenge – Colors and Drawing

□ Make a Processing sketch that prints the location of the mouse

Use

mouseX

mouseY

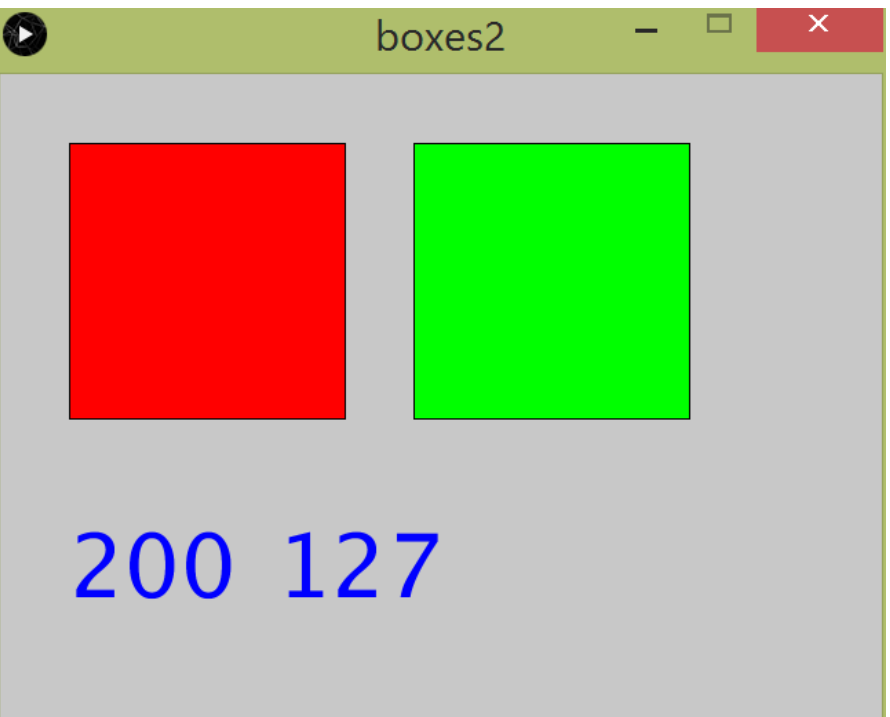

### Challenge – if-else blocks

**4**

□ Make a Processing sketch that changes the color of the left box when the  $\bullet$ boxes3 × mouse is over it

Use

 If-Else statement mouseX>50 mouseY<250

150 163

…

### Challenge – Mouse click

**5**

□ Make a Processing sketch that changes the color of the left box when the  $\Omega$ boxes4  $\times$ mouse is over it **and is pressed**

163 169

Use

mousePressed

Challenge – Key press

- **6**
- □ Make a Processing sketch that changes the size of
	- the right box when buttons 'a' and 'b' are pressed

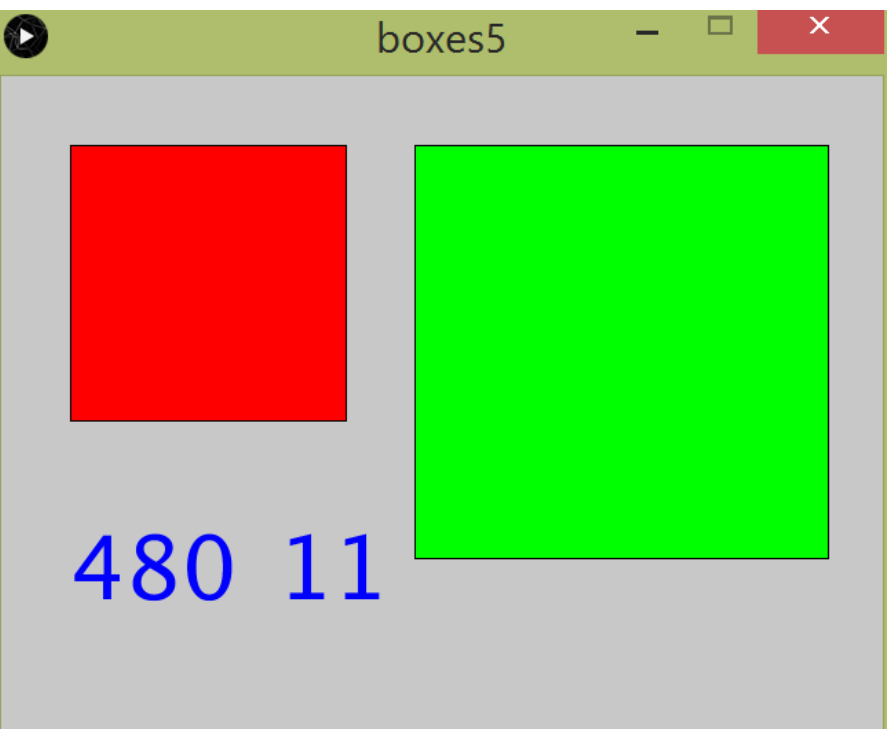

- Use
	- mousePressed

### Challenge – Images instead of boxes

**7**

 $\Box$  Make a Processing sketch exactly like the previous one that uses images boxes<sub>6</sub> x instead of boxes

 Use **□** ocean1.zip  $\Box$  tint()

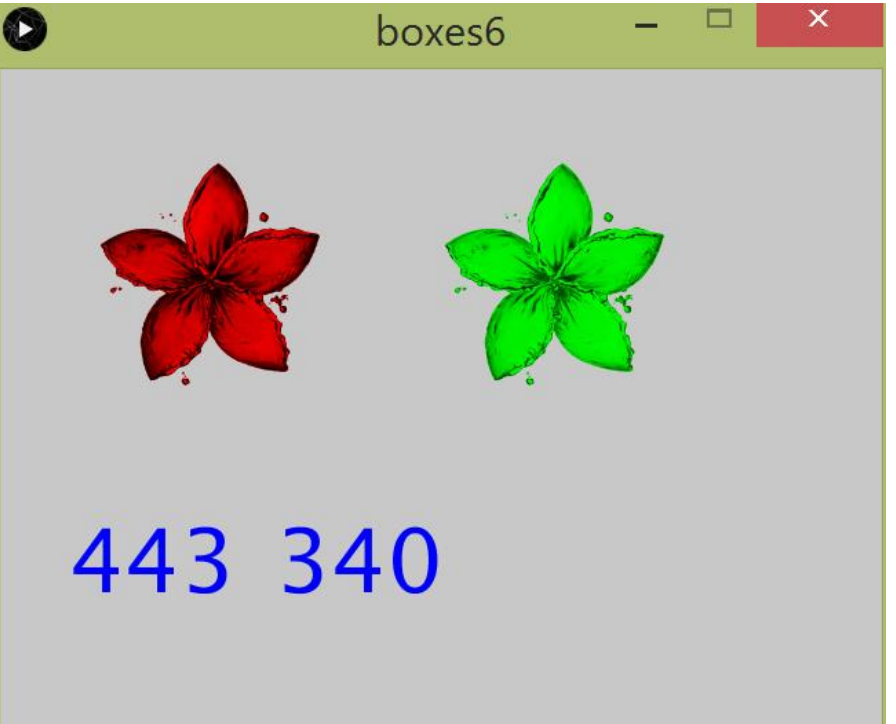

### Challenge – Images instead of boxes

 $\Box$  Make a Processing sketch exactly like the previous one that uses images boxes<sub>6</sub> x instead of boxes

 Use **□** ocean1.zip  $\Box$  tint()

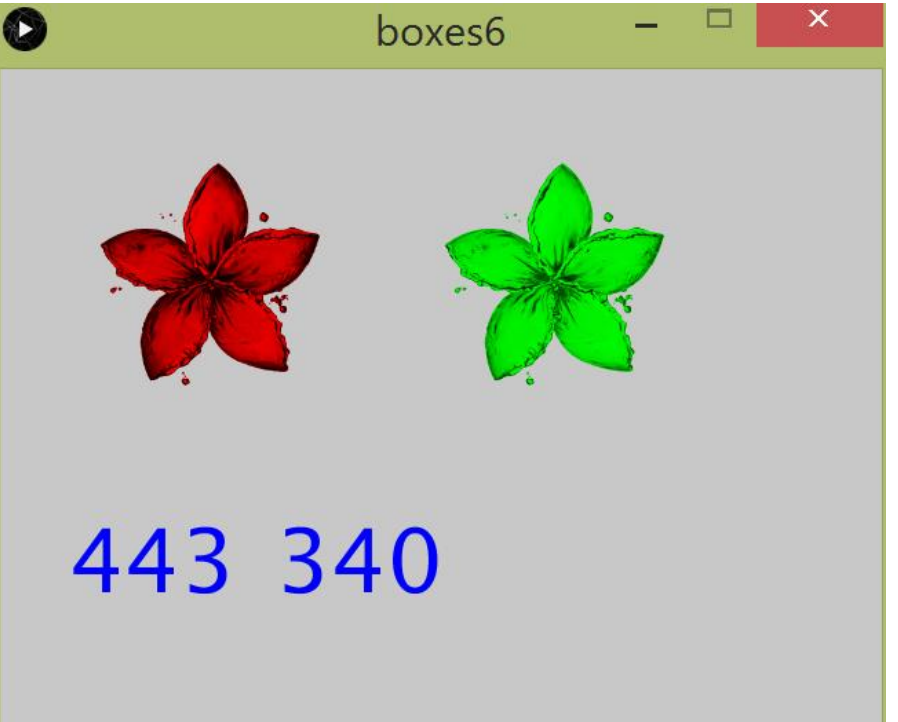

#### Challenge – Images instead of boxes

 $\Box$  Make a Processing sketch exactly like the previous one that uses images boxes7 instead of boxes and makes the left one bigger when you click

160 162

Challenge – Custom art

**10**

**Use your own images!** 

### Bonus – Internet of Things fun

**11**

YO

It's that simple.

#### □ Download Yo app □ Add IOTUP, IOTDOWN, IOTLEFT, IOTRIGHT

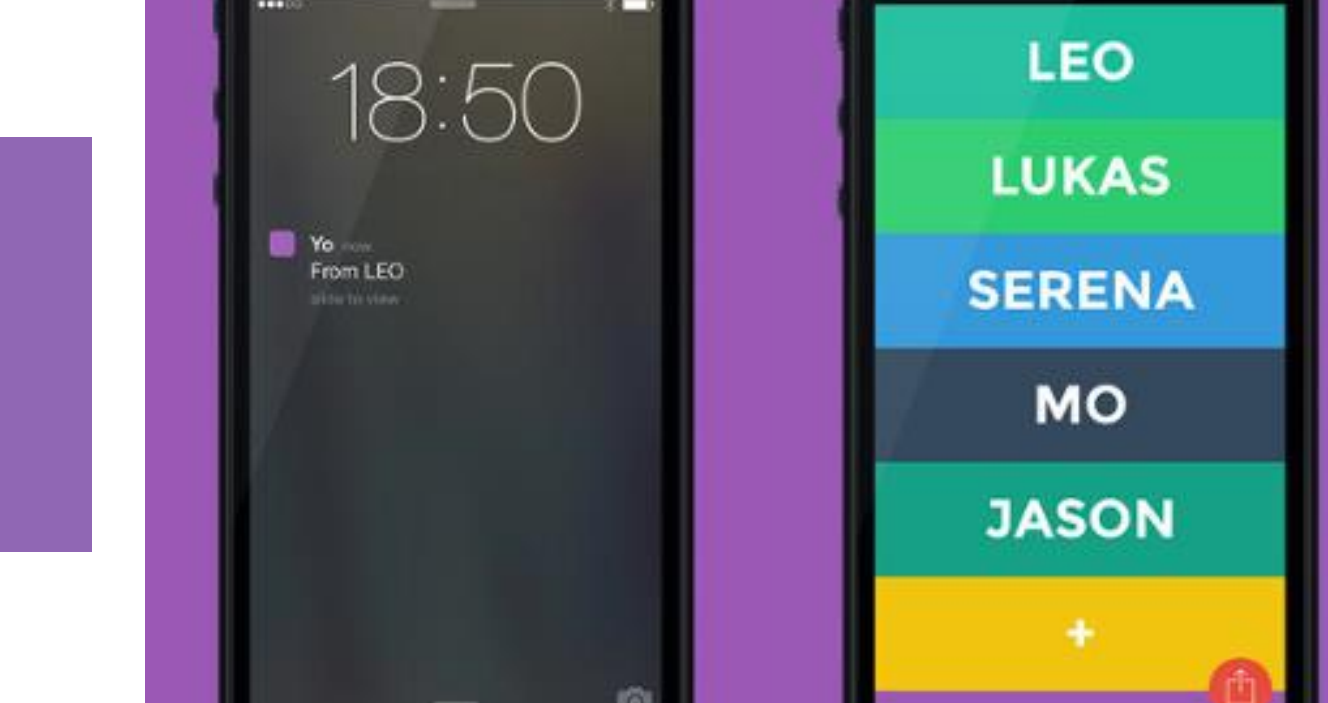

## **Challenges**

- $\Box$  Whenever the mouse is pressed display a flower at the position of the mouse
- $\Box$  Try to do pointillism!
	- $\Box$  Pick a random point in the image  $(x,y)$
	- □ Get the color of the pixel
	- $\Box$  Draw a circle at the same point  $(x,y)$  with the same color
	- $\blacksquare$  Repeat :)
- □ Now try with putting a tinted flower instead of a circle!

### **Challenges**

- $\Box$  Use the camera to get some frame
- $\Box$  Use a button to start stop the camera
- $\Box$  Use buttons to change the size of the camera
- □ Use many frames to produce a film-strip